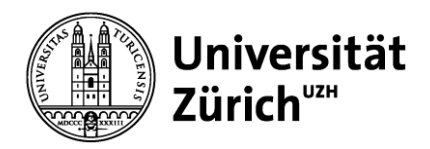

# **Merkblatt Training**

Fünf Wochen lang wirst du mit Tatool deine kognitiven Fähigkeiten trainieren. Um die Trainingsphase erfolgreich abzuschliessen, musst du in dieser Zeit 20 vollständige Einheiten absolvieren. Damit du das zeitlich problemlos schaffst, empfehlen wir **4 Einheiten pro Woche** mit maximal 2 Tagen Pause am Stück.

Mit vier einfachen Schritten kannst du dein Training beginnen:

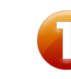

### **Installation von Java überprüfen und aktualisieren**

Damit Tatool funktioniert, benötigst du **Java 8** auf deinem Computer, das du hier herunterladen und installieren kannst[: http://www.java.com/de/download/](http://www.java.com/de/download/).

Wenn du dir nicht sicher bist, ob du die aktuellste Version von Java besitzt, kannst du dies unter dem gleichen Link prüfen, indem du auf "Habe ich Java bereits?" klickst. Falls nötig, aktualisiere Java bitte bevor du fortfährst. Für einen möglichst reibungslosen Ablauf des Trainings ist es wichtig, dass du **während der Trainingsphase kein Java-Update** mehr durchführst.

## **Tatool herunterladen und entpacken**

Lade Tatool von unserer Webseite herunter: <http://www.tatool.ch/research/trainyourbrain/download.htm>

Den **Speicherort** kannst du frei wählen, solltest ihn aber jederzeit wiederfinden können (z. B. dein Desktop). Als nächstes muss die heruntergeladene Datei (tatool\_training.zip) noch **entpackt** werden.

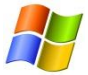

#### **Entzippen mit Windows**

Rechtsklick auf die Datei tatool training.zip und dann "Alle extrahieren..." auswählen.

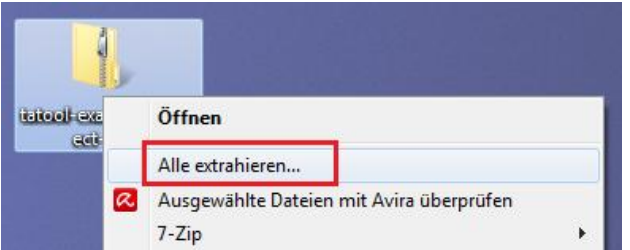

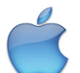

#### **Entzippen mit Mac OS X**

Durch einen Doppelklick auf die Datei tatool\_training.zip wird der Ordner freigegeben.

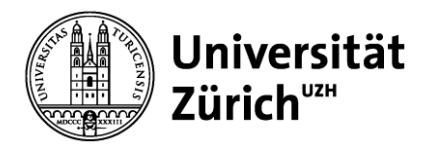

#### 3. **Tatool starten und einen Benutzer erstellen**

Nach dem Entpacken **startest** du Tatool, indem du die Datei **training.jar** mit Doppelklick öffnest.

Beim ersten Start von Tatool musst du einen **neuen Benutzer** erstellen. Wähle einen beliebigen Benutzernamen sowie Deutsch als Sprache aus. Die persönlichen Daten, die du an dieser Stelle eingibst, sind nur für dich selbst und die Studienleitung sichtbar.

t Tatool

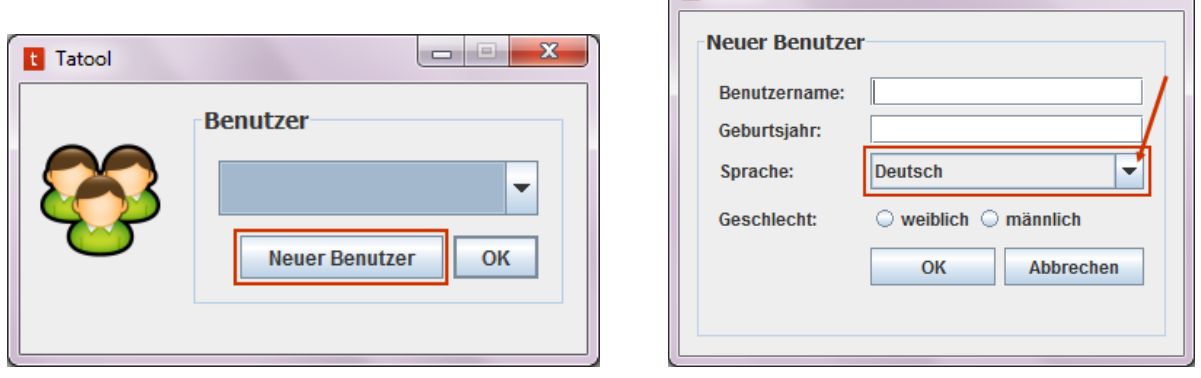

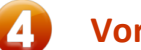

### **Vorbefragung und erste Trainingseinheit**

Lade dir die Fragebögen und dein individuelles Training herunter, indem du beim Dialog "Meine Module" zunächst "Hinzufügen" und dort "Modul von Tatool Online" wählst. Gib hier folgende Zugangsdaten ein:

### **Studien-Nr.: 5 Modul-Nr.: 1** *(Für die Vorbefragung)* **Code:** dein persönlicher fünfstelliger **Tatool-Trainingscode**

Dein persönlicher Tatool-Trainingscode haben wir dir per Mail zugesendet, zudem befindet er sich auf deinem Deckblatt, dass du bei der Testung erhältst. Solltest du das Blatt vergessen oder verloren haben, melde dich bitte bei der Studienleitung, um deinen Code zu erhalten.

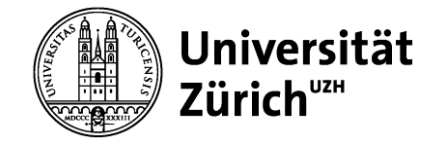

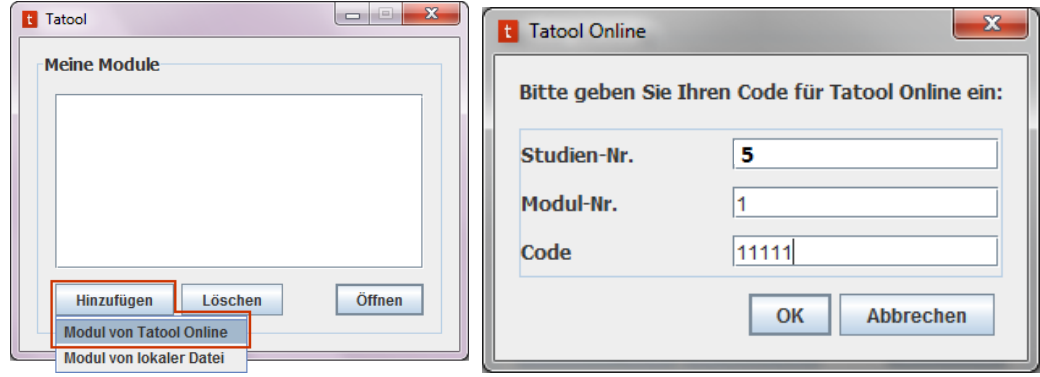

### **Alle weiteren Trainingseinheiten**

Um dein begonnenes Training fortzuführen, starte Tatool und wähle wieder den **gleichen Benutzer** aus, mit dem du das Training beim letzten Mal geladen hast.

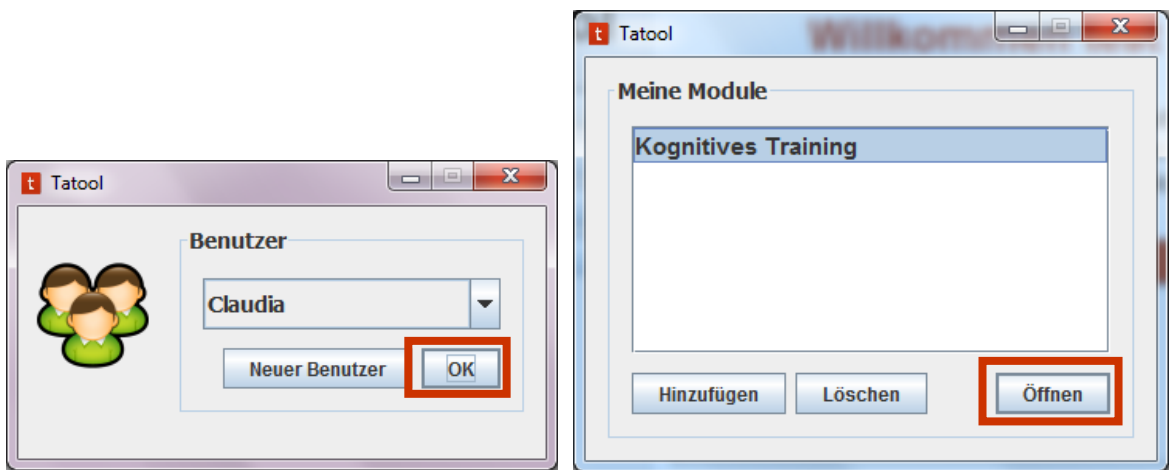

Im Fenster "Meine Module" wähle nun den Eintrag "Kognitives Training" aus und drücke "Öffnen". Mit einem Klick auf "Start" geht es mit der nächsten Trainingseinheit los.

### **Bitte beachte:**

- Das Training muss immer am **gleichen Computer** durchgeführt werden.
- Führe **kein Java-Update während der Trainingsphase** durch, da es zu Komplikationen mit Tatool kommen könnte.
- Während einer Trainingseinheit darf **nicht abgebrochen** werden. Führe das Training daher an einem ruhigen Ort durch, wo du nicht gestört wirst.
- Täglich darfst du **nur einmal** trainieren (ca. 30-45 Min.), danach ist der Startknopf bis zum nächsten Tag deaktiviert.
- Im Anschluss an deine erste und letzte Trainingseinheit wirst du gebeten, einen kurzen Fragebogen zu deinen Erfahrungen mit dem Training auszufüllen.

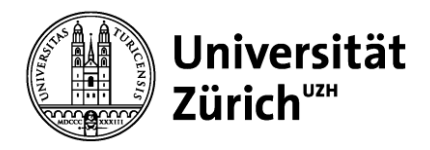

### **Bei Fragen oder technischen Problemen...**

… helfen wir dir selbstverständlich gerne weiter. Auf unserer Webseite haben wir die bisher häufigsten Fragen gesammelt: [http://www.tatool.ch/faq\\_de.htm](http://www.tatool.ch/faq_de.htm)

Du erreichst diese Seite auch über die **Hilfe** im **Tatool-Menü**. Wird deine Frage dort nicht beantwortet, schreibe uns bitte ein E-Mail an [trainyoubrain@tatool.ch.](mailto:trainyoubrain@tatool.ch) Wir kümmern uns so schnell wie möglich um dein Anliegen.

# **Viel Spass beim Training!**